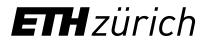

Lehrentwicklung und -technologie LET, ETHZ

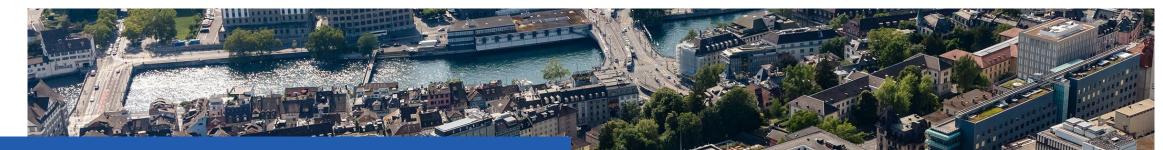

## Accessible PPT-Documents

**Dr. Anton Bolfing** e-Accessibility Expert ETHZ, Lehrentwicklung und –technologie LET

### Agenda

- 1. About this PPT document
- 2. Use Built-in Layouts
- 3. Semantics: Headings, Lists and Tables
- 4. Alternative Texts
- 5. Reading Order
- 6. Colours & Contrast
- 7. Meta data
- 8. General MS Office Aspects
- 9. PDF Export
- 10. PDF Remediation
- 11. Alternative presentation formats

#### Introduction

- This PowerPoint document summarizes the most important aspects to consider regarding the accessibility of PPT documents.
- The document does not address the accessibility of the presentation itself. E.g. live presentation in a course.
- The document also serves as a demonstration object with bad and good examples of accessibility.
- In order to benefit optimally from this document, the <u>e-Accessibility Basics on the ETHZ Info Platform</u> are required.
- Disclaimer:
  - Unfortunately, PowerPoint as a format is fundamentally ill-suited for digital accessibility. Neither rich semantics nor possibilities for flexible output are provided.
  - This document shows ways to avoid the worst in-accessibilities.
  - The last sections show how PDFs from PPT can be prepared accessibly afterwards.

#### Use built-in layouts

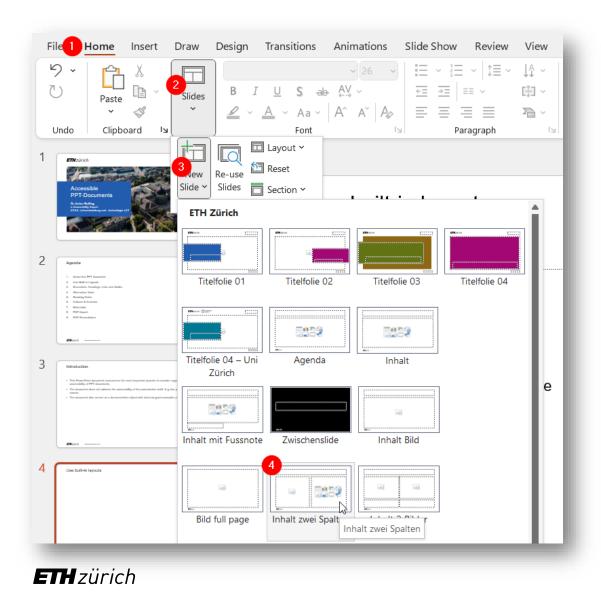

In MS Office, use built-in resources whenever possible. This will increase the chance that your content will find its way into a PDF handout. Z.B.

- Choose built-in slide layouts:
- Home > Slides > View Slide > choose

Especially avoid working with Text Boxes, SmartArt, WordArt and other «Floating Objects»

#### **Semantics - Headings**

| Theme Fonts Arial (Headings) Arial Arial (Headings) (Body) All Fonts Abadi Abadi Extra Light |                                                     |
|----------------------------------------------------------------------------------------------|-----------------------------------------------------|
|                                                                                              |                                                     |
|                                                                                              | Arial Arial (Headings) (Body)<br>All Fonts<br>Abadi |

- By default Powerpoint comes with no headings.
- Instead, the slides can be given titles.
- Make sure that each slide has a meaningful title that briefly and accurately describes the content that follows.
- Towards the end of this document you will hear about refining the heading structure of the document in the export PDF.

# **Headings structure**

# **E** *zürich*

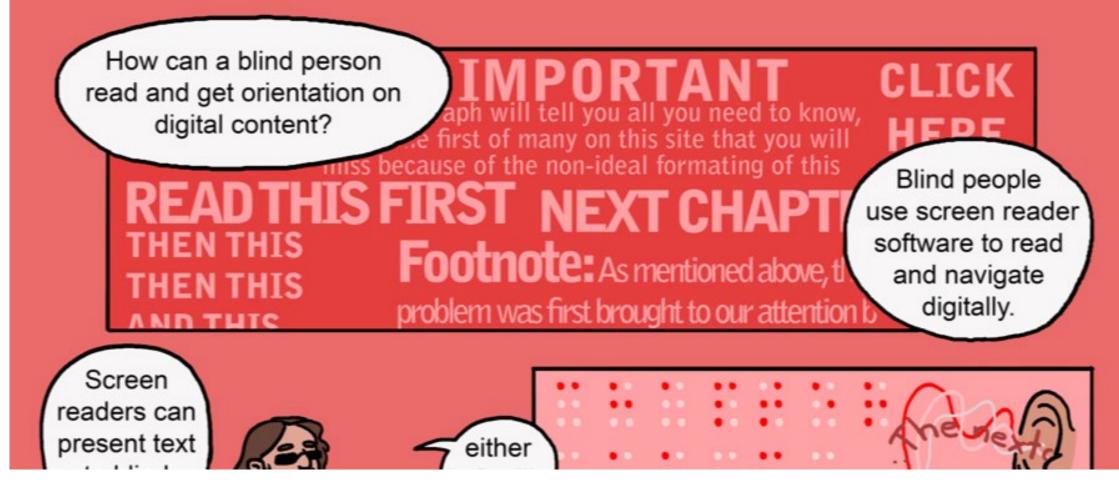

#### Semantics – Tables

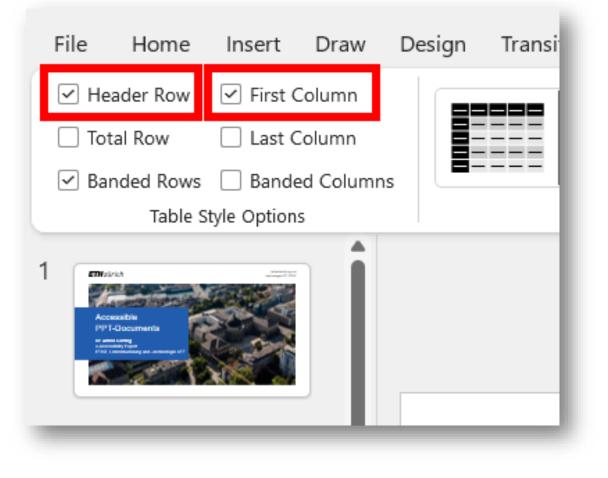

| -                           | 2021 | 2020 | 2019 | 2018 |
|-----------------------------|------|------|------|------|
| Lorem ipsum dolor           | 1606 | 1678 | 2072 | 2196 |
| Excepteur sint occaecat     | 373  | 281  | 381  | 410  |
| Ut enim ad minim veniam     | 537  | 607  | 733  | 786  |
| Nostrud exercitation        | 365  | 425  | 506  | 559  |
| Consectetur adipiscing elit | 318  | 349  | 355  | 359  |
| Nim ad minim veniam         | 13   | 16   | 97   | 82   |

Make sure all data tables come with table headers. In most cases this means that the table has both column and row headers.

Mark table > Table Design (tab) > check
 "Header Row" and "First Columns" checkboxes

#### Semantics - Lists

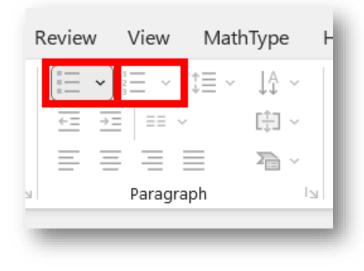

- Make sure all lists are marked as lists
  - Numbered or unnumbered
- Home (tab) > Paragraph

In PowerPoint it is almost more difficult to work without lists than with. This point should not really be a challenge.

#### **Alternative Texts**

- Alternative texts are primarily designed for illustrations of all kinds. For images, graphics, charts, icons and symbols.
- In PowerPoint it often makes sense to assign alternative texts for other contents and groupings of contents.
- For example, for complex diagrams, which consist of several objects.
- The basic requirements for handling images are not discussed here. Refer to <u>Alternative texts and text</u> <u>alternatives article</u> in the FAQs & Quick Wins section on the ETHZ info platform.

### Add alternative text to image

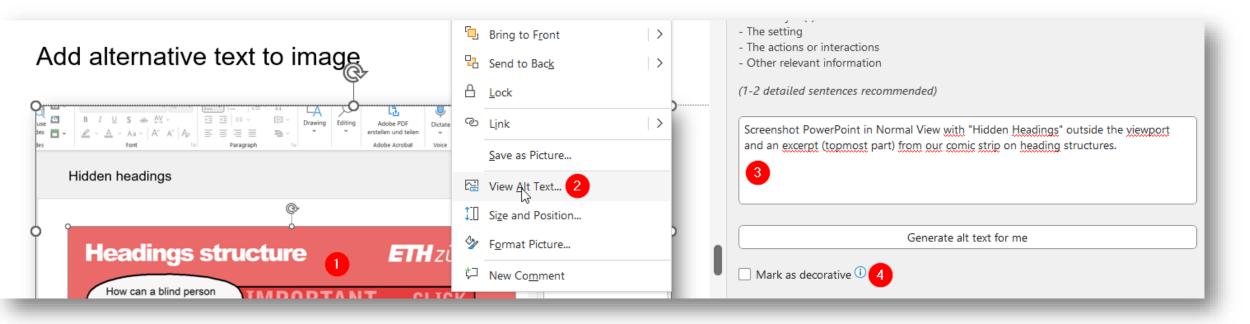

Provide the images in your PPT documents with alternative texts, as follows:

- 1. Right mouse click on the image
- 2. Select "View Alt Text..." from overlay menu > side pane "Alt Text" appears (right)
- 3. Enter alternative text in text field or
- 4. Check "Mark as decorative" for purely decorative images

### Alternative text on group of objects

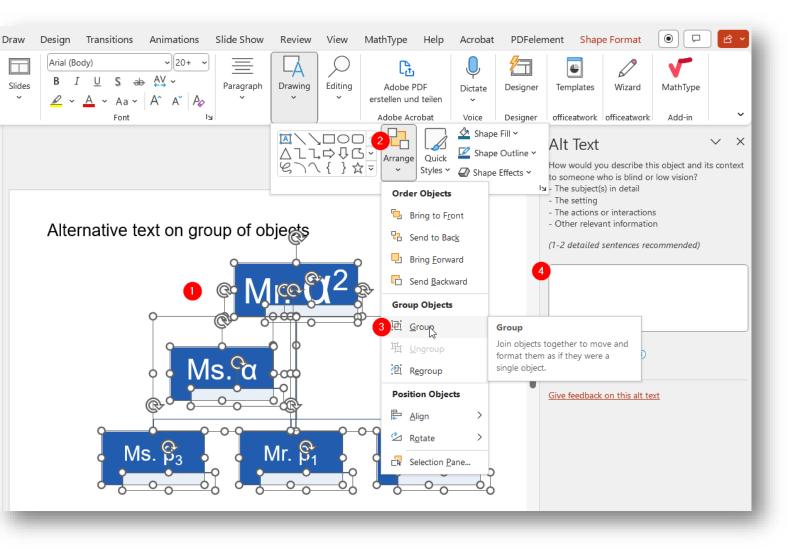

In a representation such as an organization chart, which consists of many individual components, an alternative text is usually sufficient for the overall picture:

#### For this purpose

- 1. All objects are selected
- Open an overlay menu via Home (tab) > Drawing > Arrange
- 3. The elements are grouped to one object with "Group"
- 4. This resulting object is then assigned a meaningful alternative text...

Alternative text on group of objects - Exercise

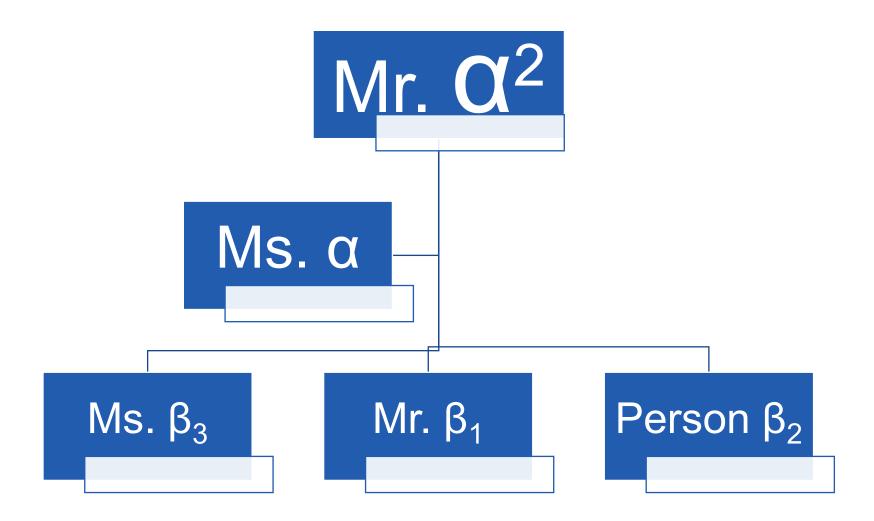

#### Reading Order - Importantissimo

- For screen reader users, there is no "meaningful reading order" of the different elements and objects on a slide.
- There is only a more or less sensible sequential order (from the beginning to the end of the slide).
- This reading order must be consciously and actively defined. Powerpoint has no idea of a "sensible" reading order.
- Often a mixture of the layout and the order in which objects are added to the slide defines the resulting reading order.
- Actively define Reading Order using 1. the Reading Order Pane or 2. Selection Pane
- Both tools for defining the reading order are closely linked to the order of overlaying floating layers.
   Dealing with floating objects is therefore very delicate.

### Reading Order - Tool 1: Reading Order Pane

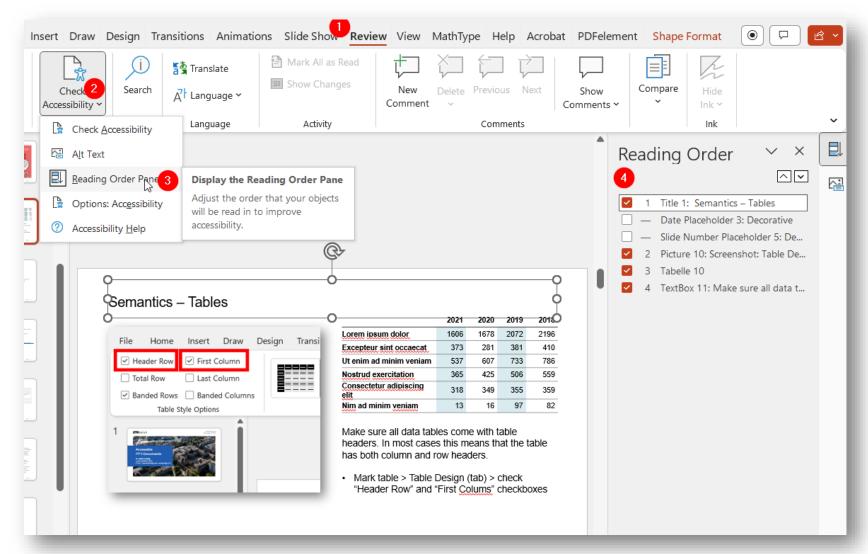

## The Reading Order Pane tool

- 1. > Review (tab)
- 2. > Check Accessibility
- 3. > Reading Order Pane

allows you to actively define the reading order of all elements on a slide by drag n drop (4.) as well as to mark them as "decorative".

(first read element is top on list)

#### Reading Order – Tool 2: Selection Pane

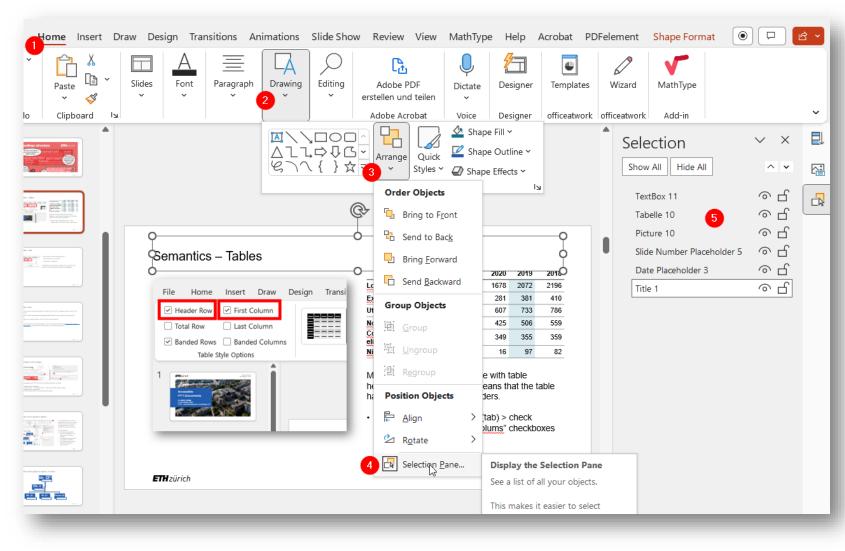

#### The Selection Pane tool

1. > Home (tab)

- 2. > Drawing
- 3. > Arrange
- 4. > Selection Pane...

allows you to actively define the reading order of all elements on a slide by drag n drop (5.).

(Warning: first read element is last on list)

#### **Reading Order - Exercise**

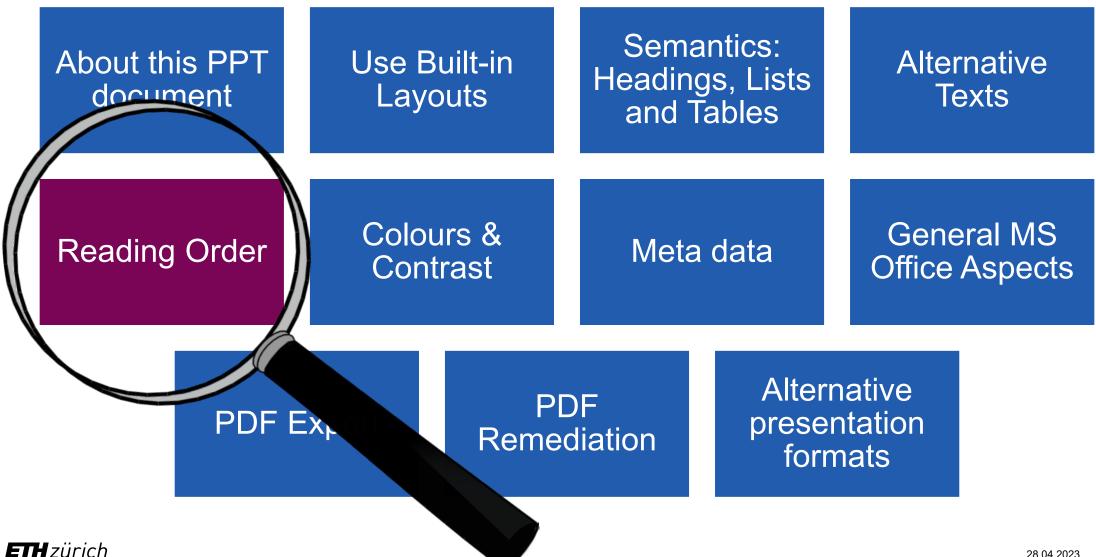

### **Colours & Contrasts**

Not to forget:

- Make sure to have sufficient contrast between text (and other important info) and background
- Never use colour only to convey information

www.ethz.ch/e-accessibility

**ETH** zürich

#### **Colours and Contrast**

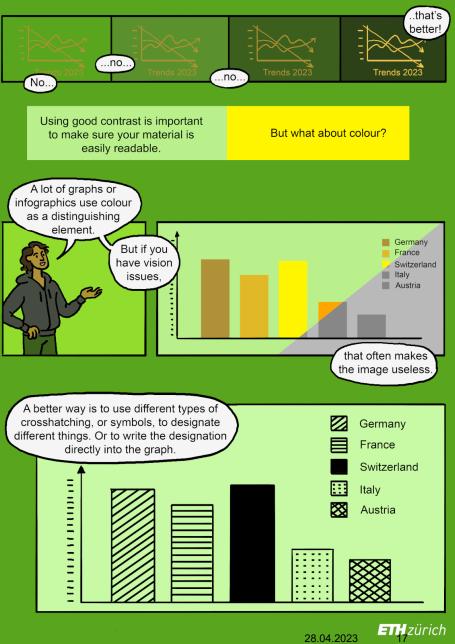

### Meta data – document language specification

Make sure your document is set to the correct language. For spell check, but also for correct speech synthesis by screen readers.

- Mark all slides in Outline View:
  - 1. > View (tab)
  - 2. > Outline View
  - 3. > [Ctrl] + [A] on slides pane
- Set Language:
  - 1. > Review (tab)
  - 2. > Language
  - 3. > Set Proofing Language
  - 4. > (e.g.) English (UK)

5. > OK

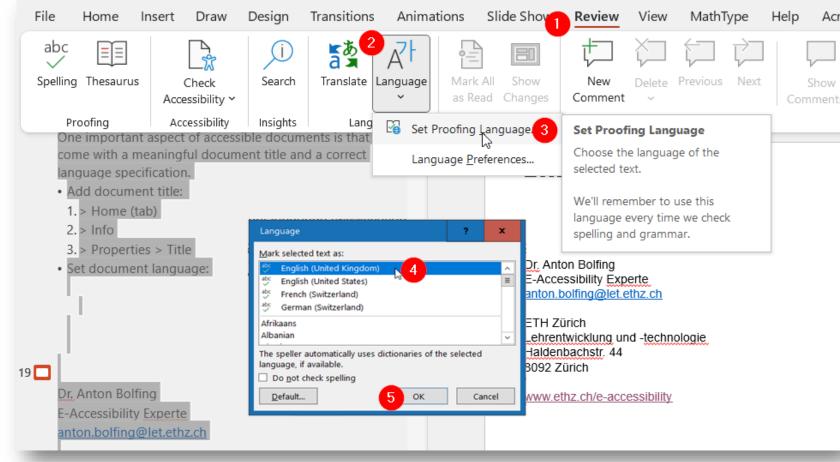

#### Meta data – document title

Another important aspect of accessible documents is that they come with a meaningful document title.

- Add document title:
  - 1. > Home (tab)
  - 2. > Info
  - 3. > Properties > Title

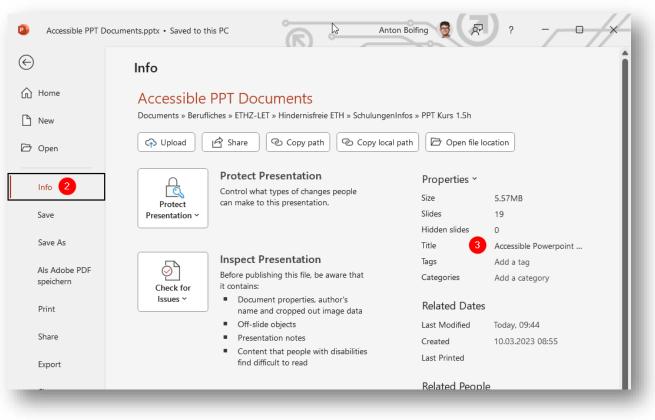

More on accessible MS Office docs on "Accessible PDFs from Word" (ETHZ, FAQs & Quick Wins)

### More General Aspects in Office Documents

- Be careful with Font Effects
- Give meaningful link texts
- Even more aspects:
   > Refer to my <u>general workshop on accessible</u> <u>digital documents</u>

| $\begin{array}{c ccccccccccccccccccccccccccccccccccc$ | $\begin{array}{c c c c c c c c c c c c c c c c c c c $                                                                                     |
|-------------------------------------------------------|----------------------------------------------------------------------------------------------------|
|                                                       |                                                                                                    |
|                                                       | Font ? X                                                                                                    |
| 9                                                     | Font Character Spacing                                                                                                    |
| More General Asp                                      | Latin text font: Font style: Size:                                                                                                    |
| 0                                                     | +Heading V Regular V 26                                                                                                    |
| <ul> <li>Click to add text</li> </ul>                 | All text Font <u>c</u> olour <u>U</u> nderline style (none) <u>V</u> Underline colour <u>U</u> v Effects Strikethrough S <u>m</u> all Caps |
|                                                       | Double Strikethrough                                                                                                    |
|                                                       | □ Superscript Offs <u>e</u> t: 0%                                                                                                    |
|                                                       |                                                                                                    |
|                                                       | OK Cancel                                                                                                    |

#### Accessible PDFs export

| File                             | Home Insert D                                                                                                    | raw Design Tra                                        | ansitions Anim                                                                                     | ations Slide Show Review View MathType Help Acrobat PDFelement                                                                                                    |
|----------------------------------|----------------------------------------------------------------------------------------------------|-------------------------------------------------------|----------------------------------------------------------------------------------------------------|----------------------------------------------------------------------------------------------------|
| PDF<br>ersteller<br>Adu          |                                                                                                    | Erstellen und<br>freigeben<br>Erstellen und freigeben | Erstellen un<br>Überprüfung<br>Überprüfen und ko                                                   | Acrobat PDFMaker  Einstellungen Konvertierungseinstellungen: Standard                                                                                                    |
|                                  | Cristian<br>And a definition of an efficiency<br>and a definition of an efficiency<br>and a definition of a definition<br>and a definition of a definition<br>and a definition<br>and a definition<br>and a definitation<br>and a definition<br>and a defi |                                                       | More Ger                                                                                           | Verwenden Sie diese Einstellungen zum Erstellen von Adobe PDF-Dokumenten, um<br>eine zuverlässige Anzeige und Ausgabe von Geschäftsdokumenten zu erzielen. Die                                                          |
| Make nami yan<br>synffenda Synan | Providence parts and the second second secon                                                                                                    |                                                       | <ul> <li>Be careful</li> <li>Even more</li> <li>Refer to i</li> <li><u>digital docu</u></li> </ul> | PDF/A-Kompatibilität Keine v<br>Anwendungseinstellungen<br>Quelldatei anhängen<br>✓ Lesezeichen erstellen<br>✓ Links hinzufügen<br>3 Ø Barrierefreiheit und Umfließen durch Erstellen von Adobe PDF mit Tags aktivieren |
| 19 Note sets                     | - Scaref B<br>and a constraint of the part of a scaref plane of the<br>M<br>M<br>M<br>M<br>M<br>M<br>M<br>M<br>M<br>M<br>M<br>M<br>M                                                                                                    |                                                       |                                                                                                    | Multimedia konvertieren     Sprecherkommentare in Notizen konvertieren                                                                                                    |
| 20 More Gener                    | ext Aspects is Office Documents<br>although the The The The The The The The The The T                                                                                                    |                                                       |                                                                                                    |                                                                                                    |

Find details on <u>Accessible Digital Documents Workshop</u> slides

### PDF Accessibility Check and Remediation

- Check PDF accessibility using "PDF Accessibility Checker PAC" Screen reader preview
  - Download PAC
  - More details on checking PDF accessibility (accessible docs workshop)
- You can greatly improve the accessibility of your PDF document by directly edit it in Adobe Acrobat Pro
  - Contact me for a workshop
  - Get a <u>first impression on how to</u> postprocess your PDF for accessibility

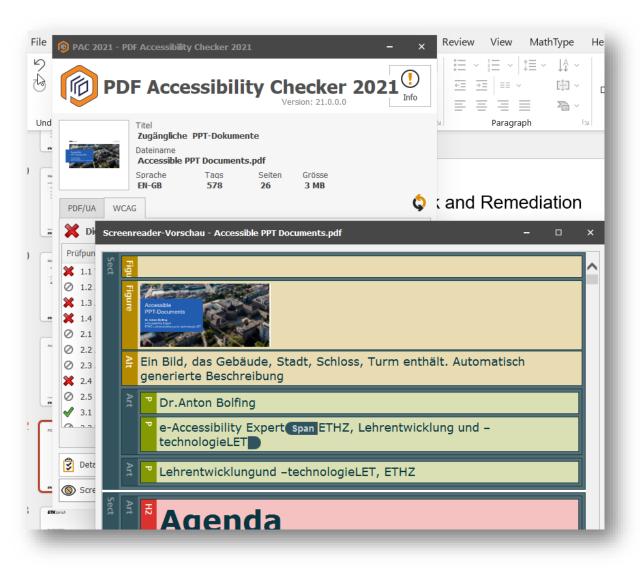

### Alternative presentation formats / General considerations

- The most important aspect of accessibility concerns in learning materials is the availability of all relevant learning content at a convenient location.
- That also means that:
  - Sometimes a lecture script, a text book, the lecture presentation slides, a learning video, the lecture recordings, all deliver redundant information on different channels.
  - In such cases, not every single learning channel or activity needs itself to be 100% accessible.
  - But make sure, that one of them is 100% accessible and that this one includes all relevant learning content. Lets call it the **fully accessible back bone** channel, usually the script.
- HTML over all
  - As we learnt, PPT is not particularly suitable for creating accessible content.
  - Therefore we recommend to check out other formats, such as HTML-slides to produce accessible presentation slides.
  - E.g. check out <u>https://slides.com/</u> or <u>https://revealjs.com/</u>. You might know it from <u>here</u>.

### **ETH** zürich

Dr. Anton Bolfing E-Accessibility Expert anton.bolfing@let.ethz.ch

ETH Zürich Lehrentwicklung und -technologie Haldenbachstr. 44 8092 Zürich

www.ethz.ch/e-accessibility